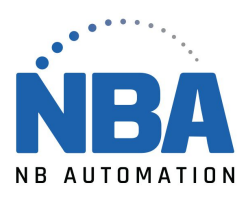

## PROCÉDURE DE CONFIGURATION DE LECTEUR LS2208

Sortir de l'application ChronoMEDIC Production avant de débuter à scanner les codes de configuration

**Paramètres par défaut**

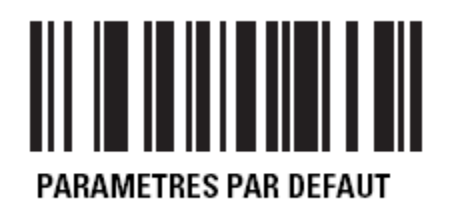

**Type d'interface USB**

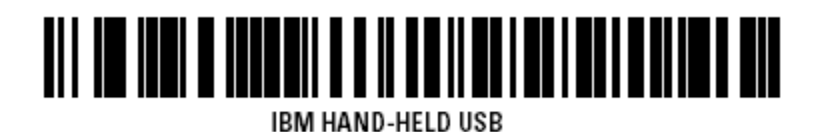

ATTENDRE QUELQUES SECONDES

**→ Retour de chariot / Saut de ligne** 

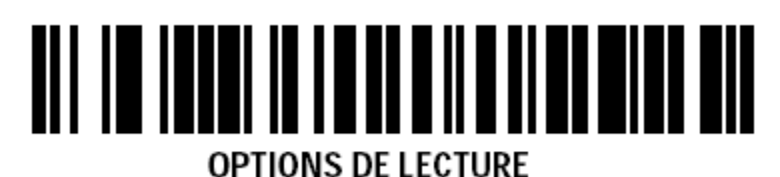

ATTENDRE QUELQUES SECONDES

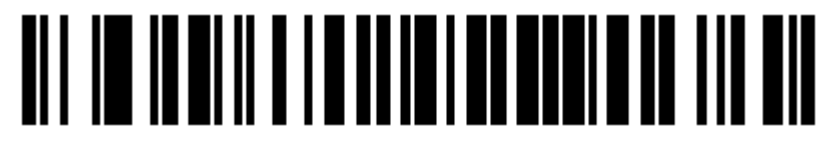

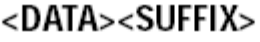

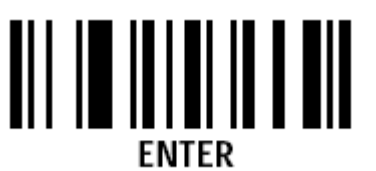

WWW.NBAUTOMATION.COM